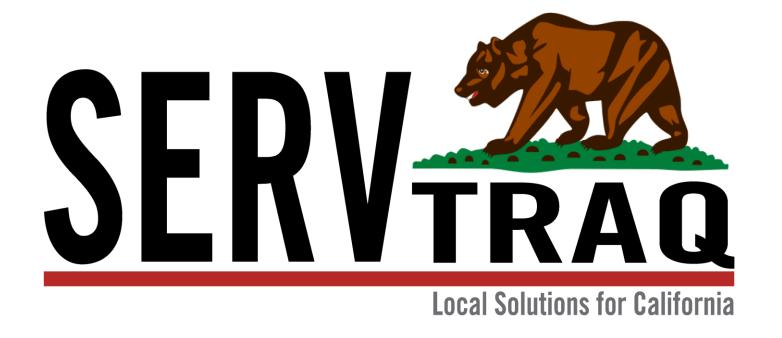

Utility Assistance Scheduler

### You Can Now Schedule Appointments for Utility Assistance

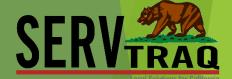

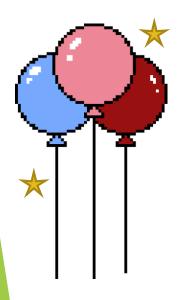

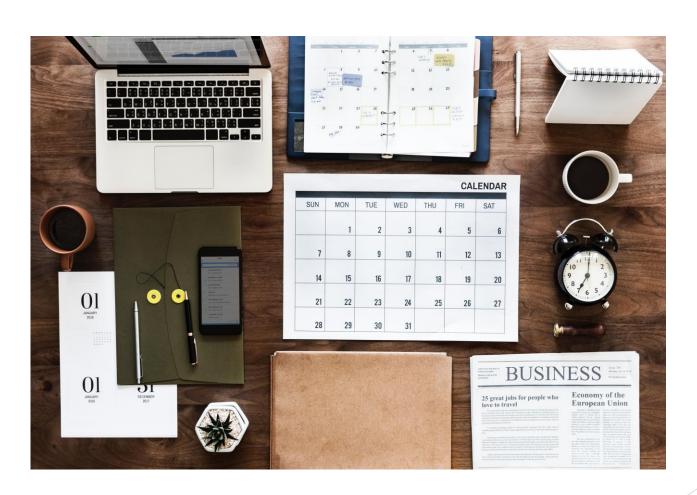

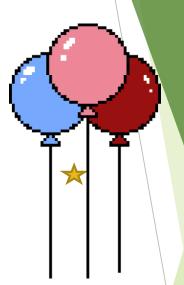

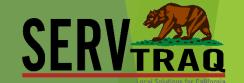

# You can change the color of ServTraq by selecting one of the available themes below

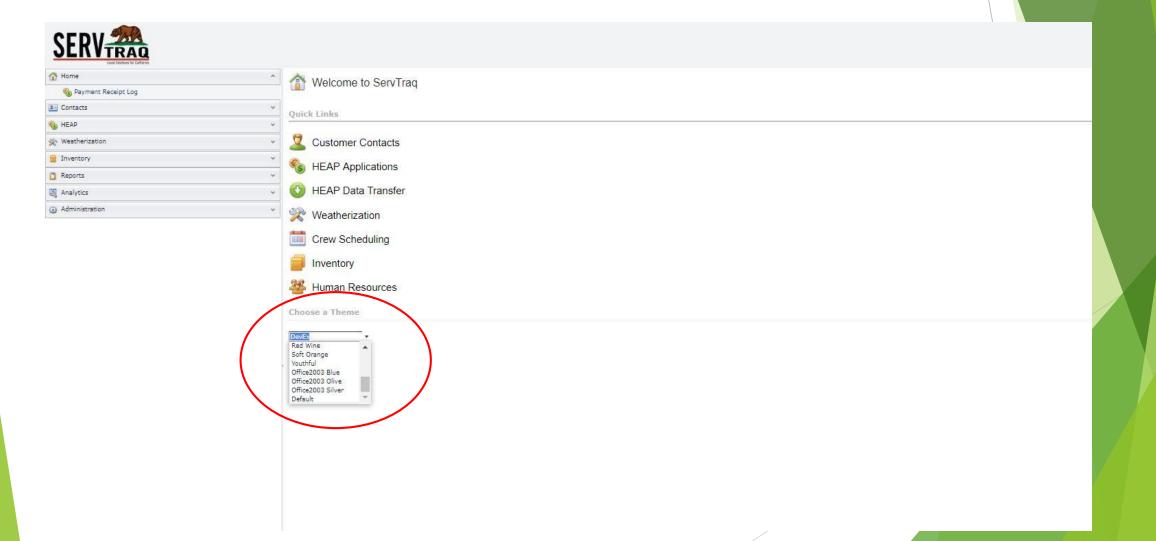

## NEW to the Heap Section of ServTraq

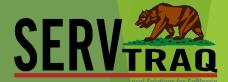

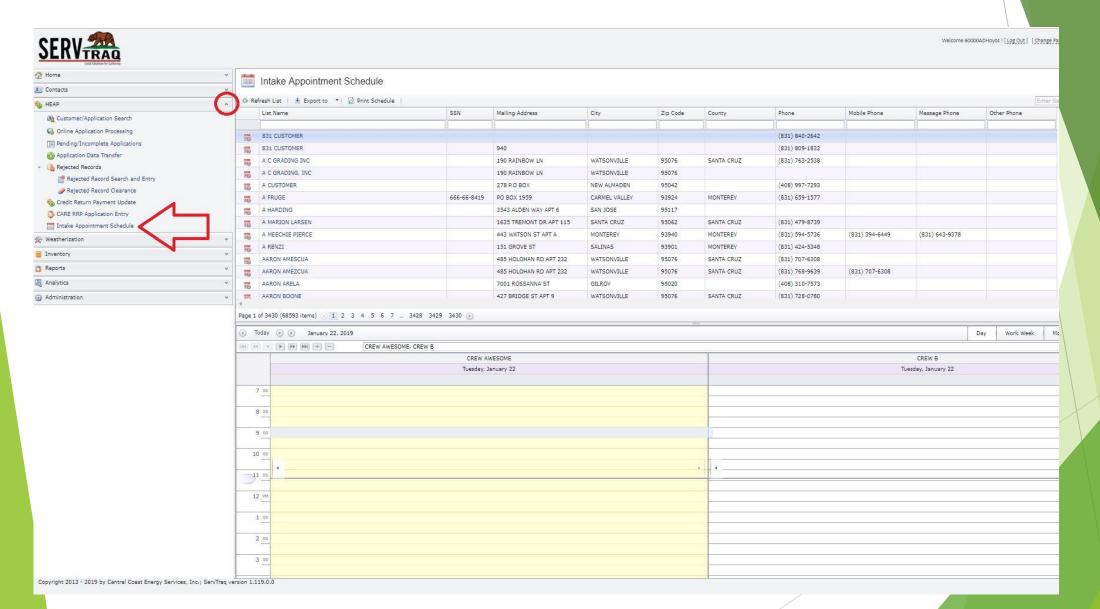

To Use Employees with the Scheduler, Checkmark the box for "Intake Appt Resource" (locations can be created as employees)

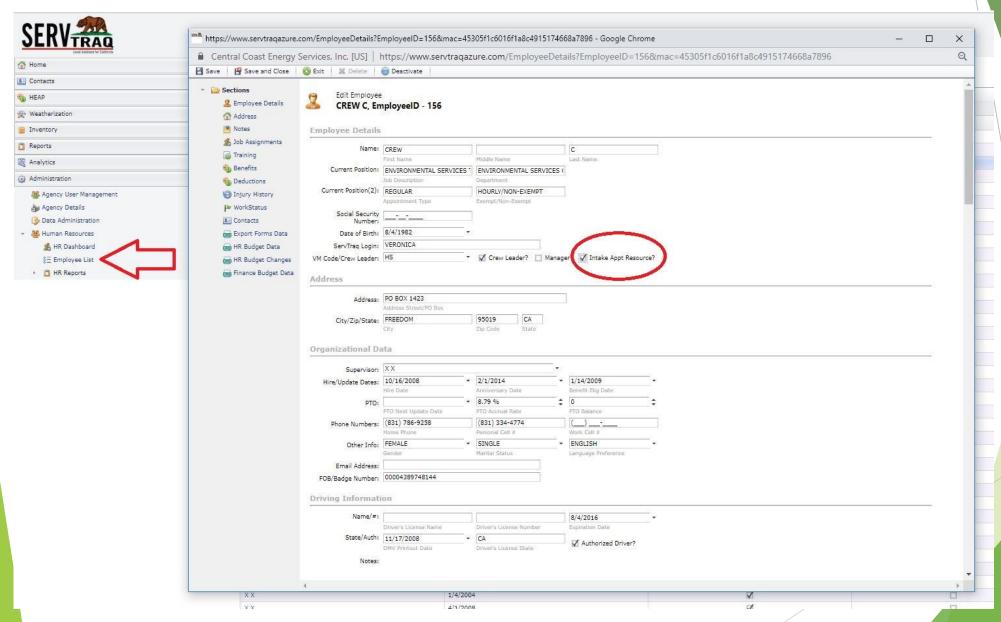

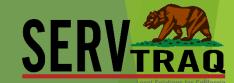

### Click on customer name to open customer record

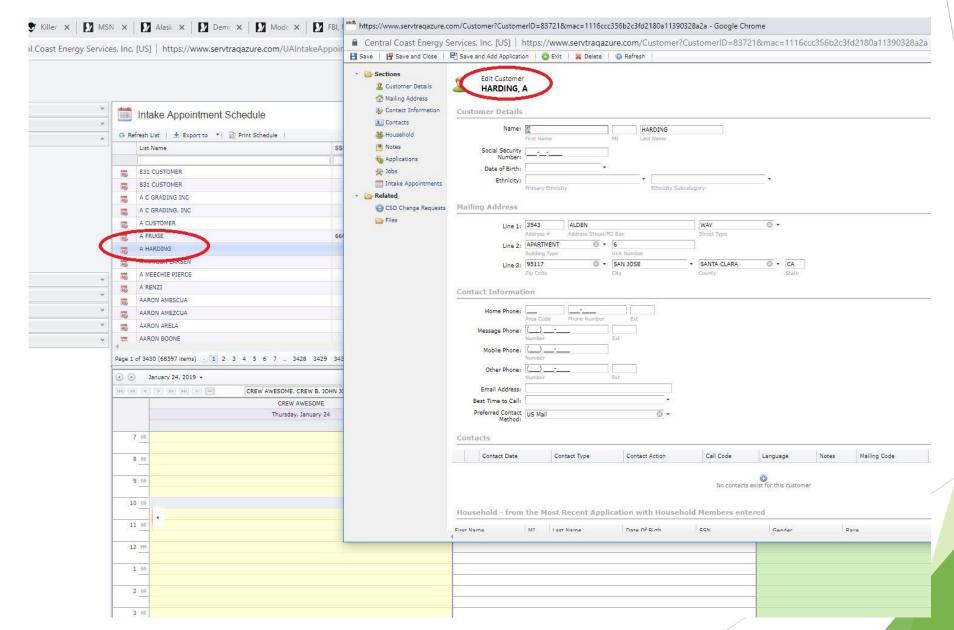

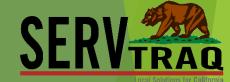

### If the customer has not yet been saved in ServTraq, you must enter them

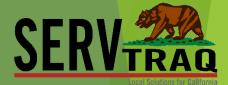

Incoming Application Processing Search Parameters Incoming Application Processing Barcode: Customer Search/Contact Entry Callbacks Social Security Number: **& Customer Contacts** Mailing Address: HEAP Mail Zip/City: Zip Code Weatherization Inventory https://www.servtraqazure.com/Customer?ZipCode=&mac=73ea8e2ebfb837d25a75b70ca69a09a9 - Google Chrome Reports New Customer ■ Central Coast Energy Services, Inc. [US] | https://www.servtraqazure.com/Customer?ZipCode=&mac=73ea8e2ebfb837d25a75b70ca69a09a9 Analytics Analytics 🖁 Save 📳 Save and Close 📑 Save and Add Application 🔞 Exit 💥 Delete 🕔 Refresh #3 Add Customer #4 **New Custome Customer Details** Social Security Date of Birth: Ethnicity: Mailing Address Street Type Contact Information Home Phone: \_\_\_\_

#1

# Use the fields at the top of each column to search for your customers

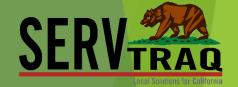

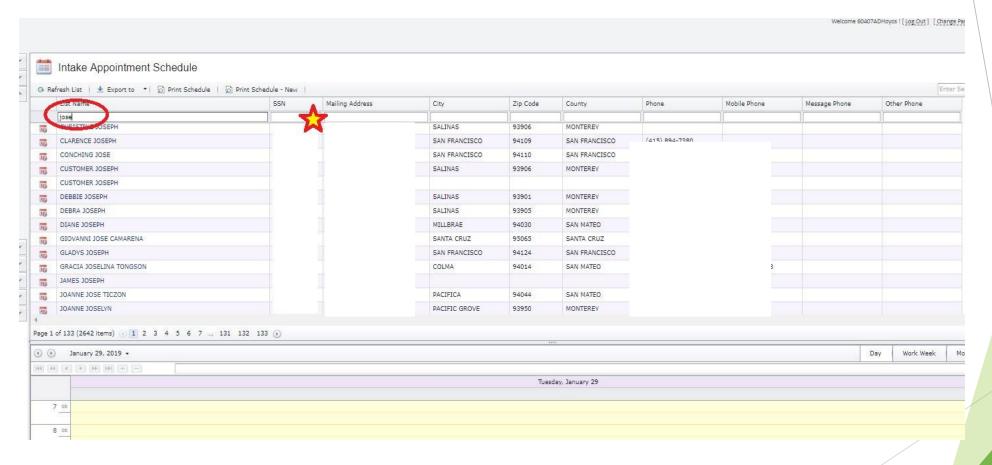

## Click on calendar icon to open appointment entry

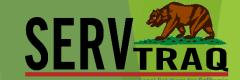

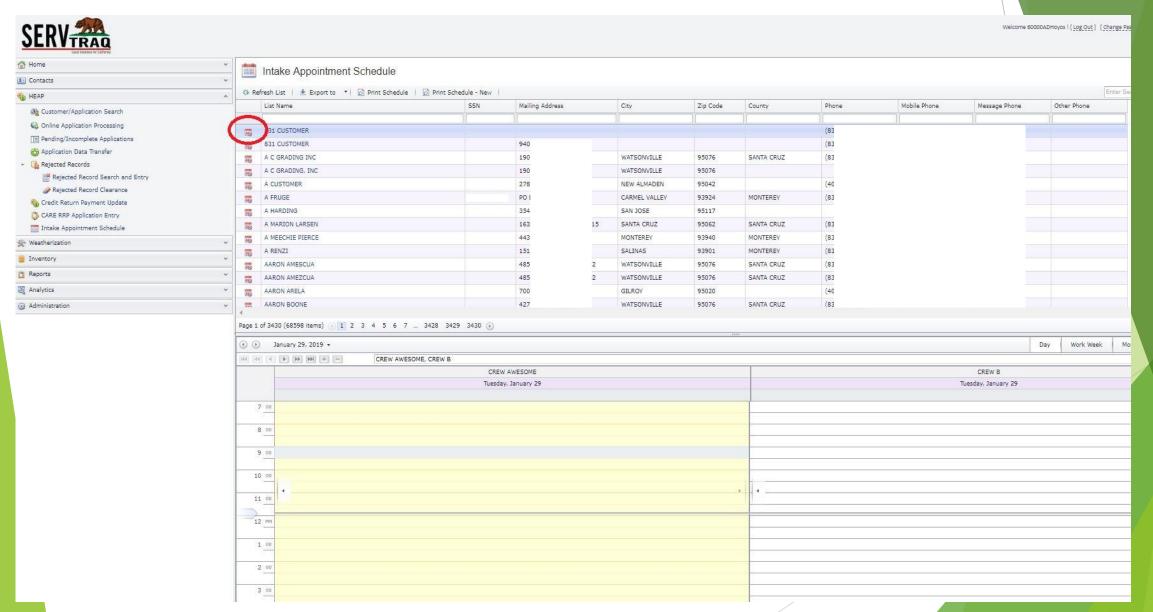

### Edit the fields in accordance with your planned schedule

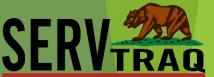

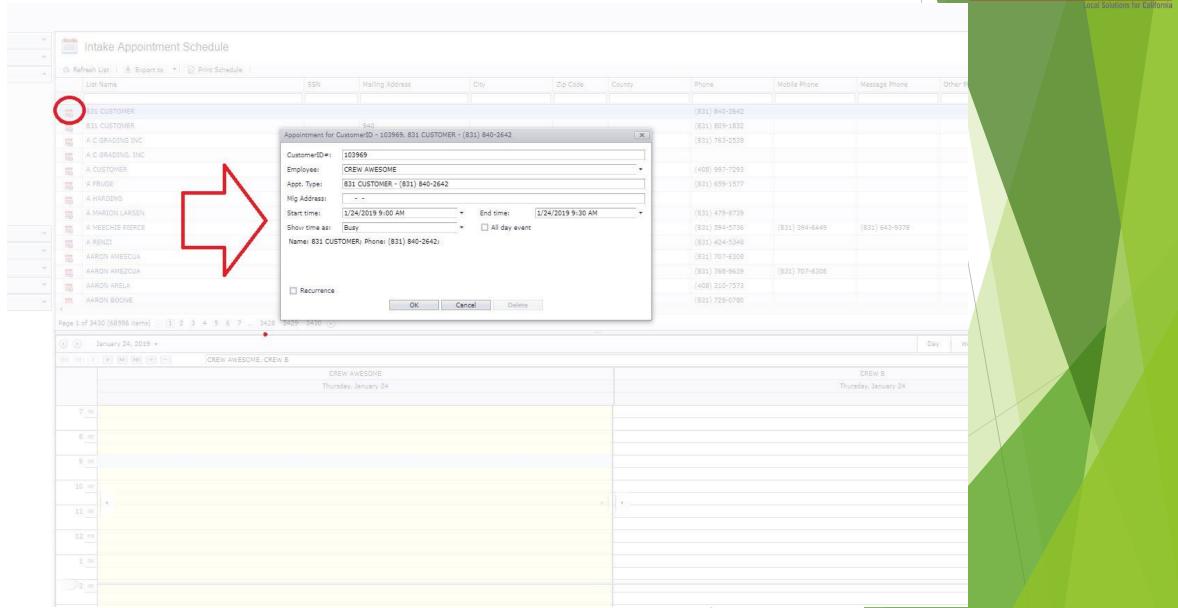

### You can also click on an open time slot under an employees name

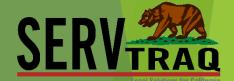

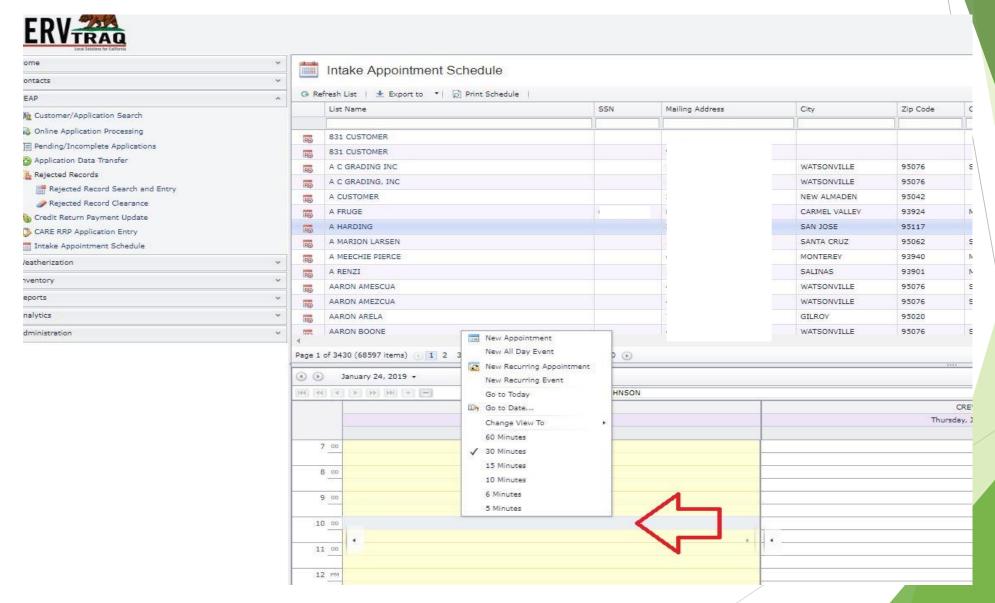

#### You can add or subtract the number of "employees". Alter the view of the calendar

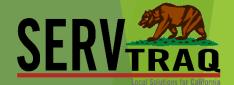

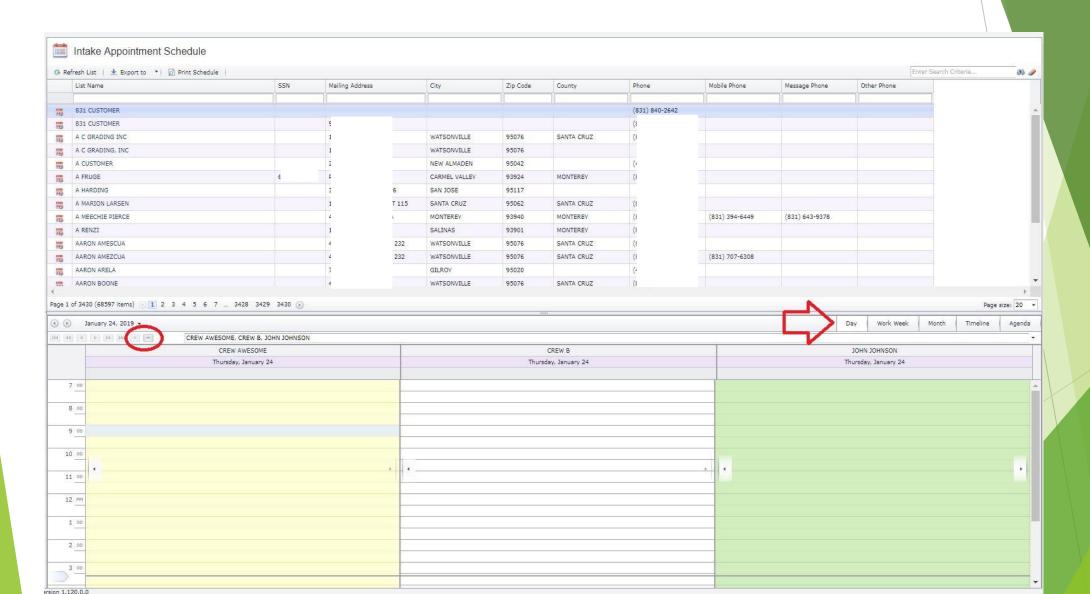

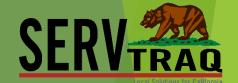

# Scheduling an appointment for a customer, creates a contact note on their customer record

| •  | 1  | January 30, 2019 ▼       |                                        |
|----|----|--------------------------|----------------------------------------|
| 44 | 4  |                          | CREW AWESOME, CREW B                   |
|    |    |                          | CREW AWESOME                           |
|    |    |                          | Wednesday, January 30                  |
| 7  | 00 |                          |                                        |
| >8 | 00 |                          |                                        |
| 9  | 00 | A FRUGE - (831) 659-1577 | ( PO BOX 1959 - CARMEL VALLEY - 93924) |
| 10 | 00 |                          |                                        |
| 11 | 00 |                          |                                        |
| 12 | РМ |                          |                                        |

Click on the customers name to go to the Edit Customer page and view their Customer Record. A section has been added for intake appointments

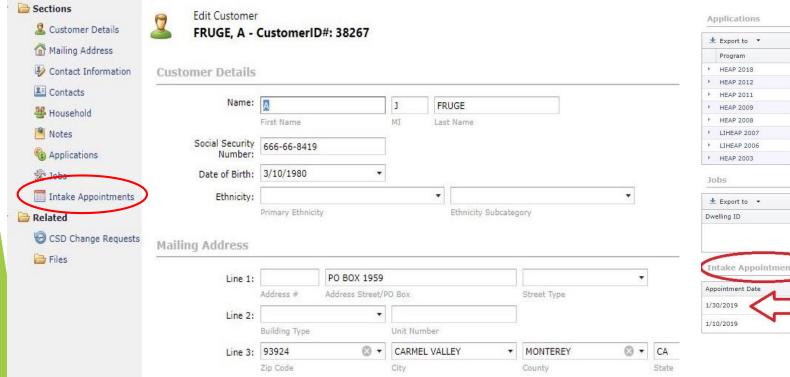

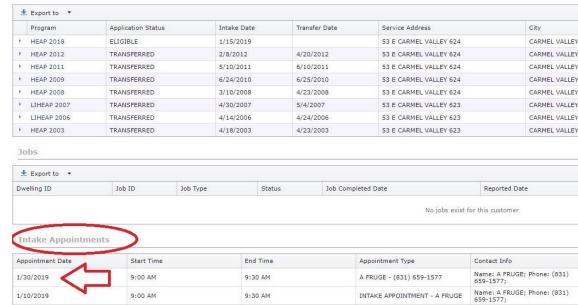

# There are 2 types of schedules you can print

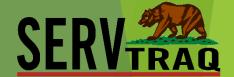

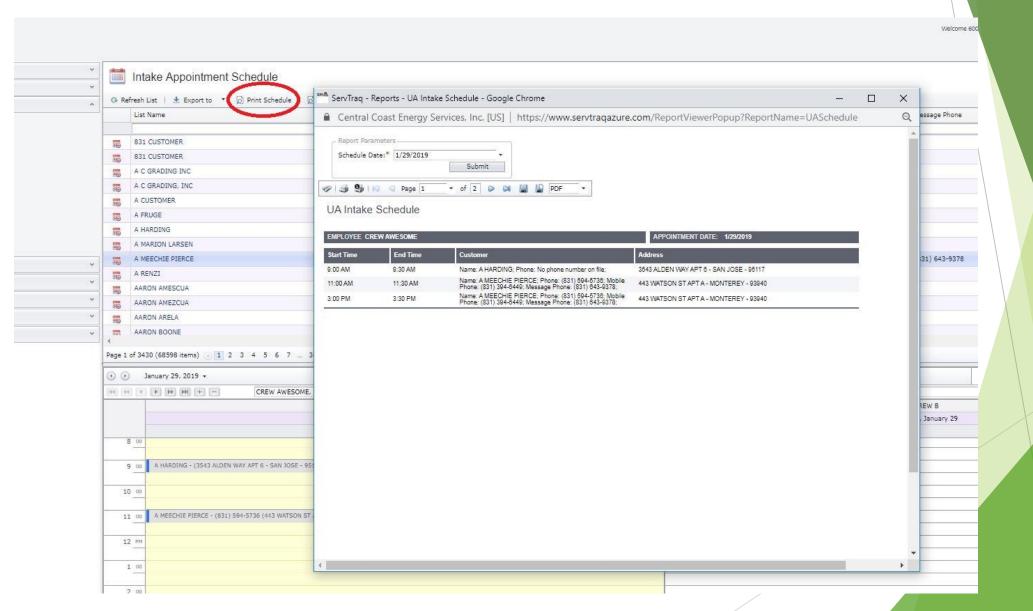

### Print out the schedule for an employee or location

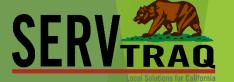

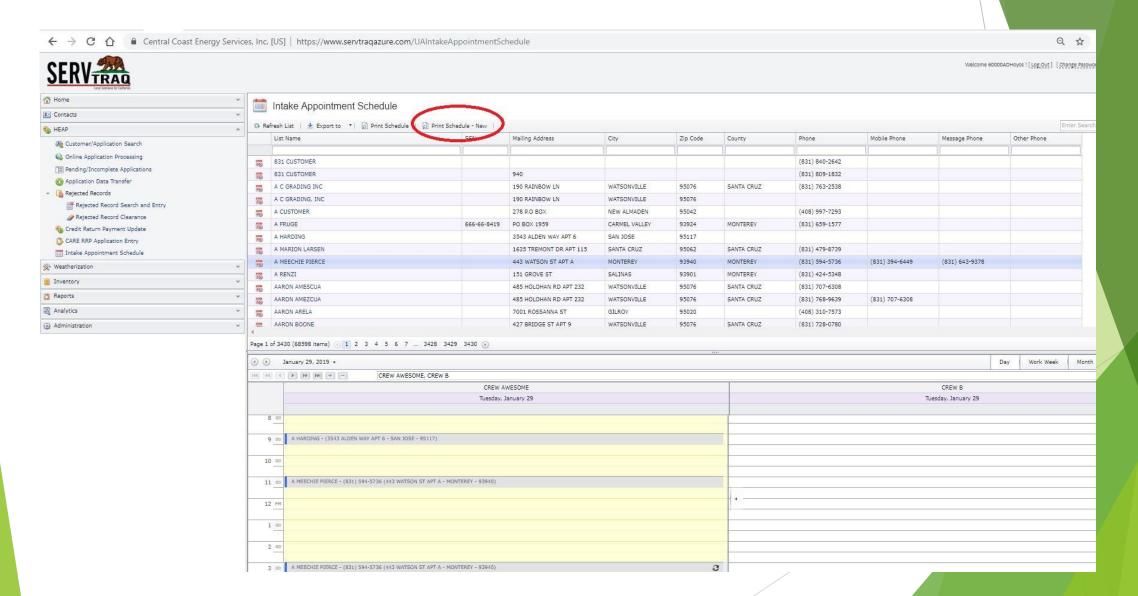

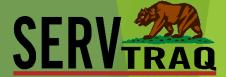

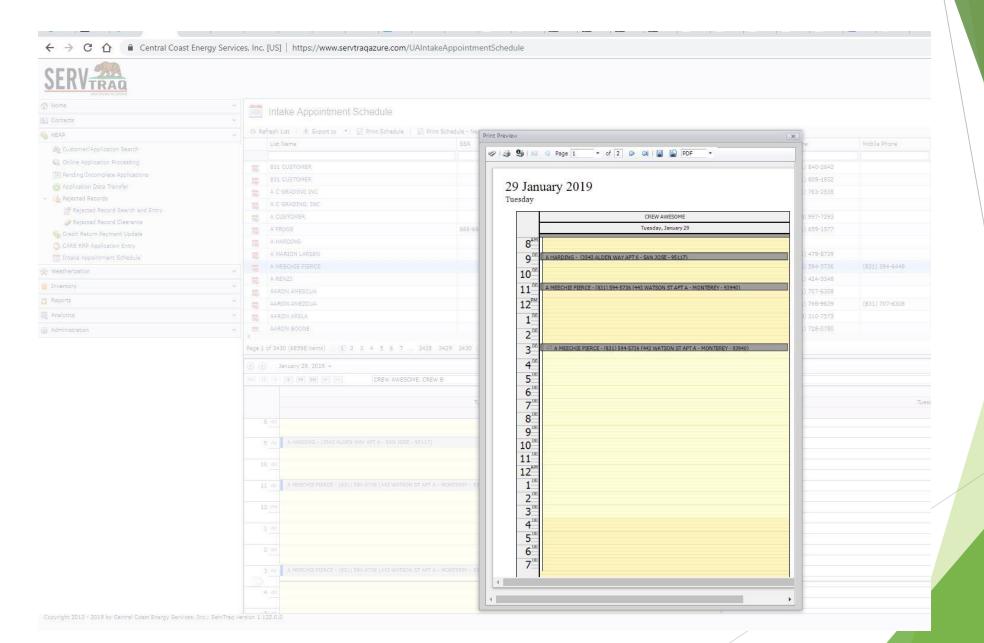

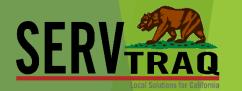

# LIVE DEMO

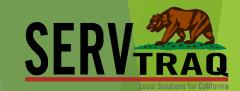

# WX Scheduling Review

# There are 2 sections to the Weatherization Scheduler SER

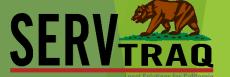

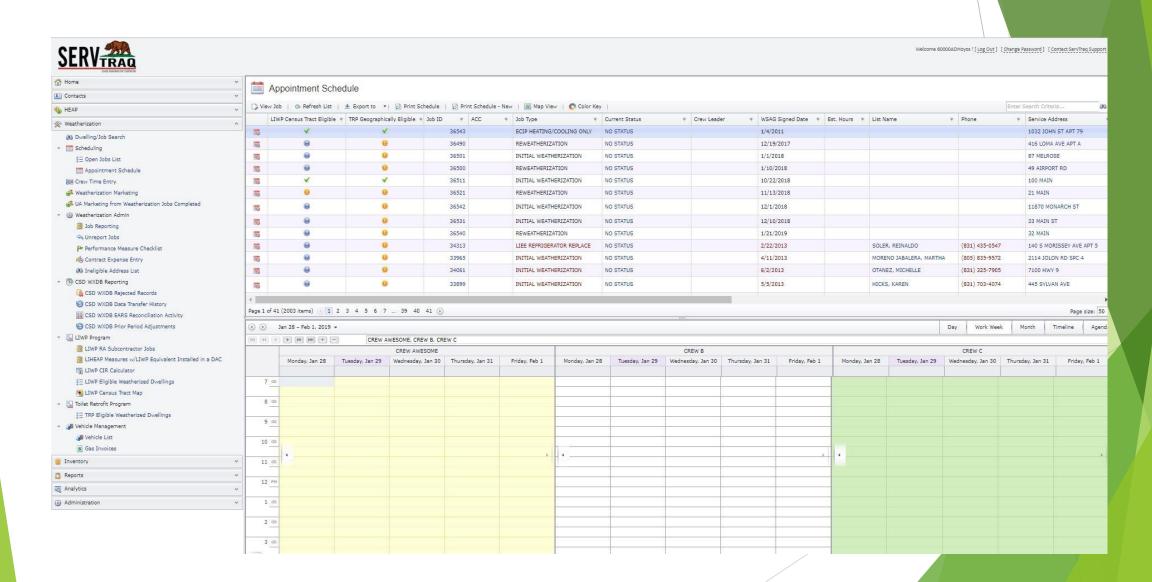

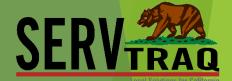

### You must have some employees marked as "Crew Leader"

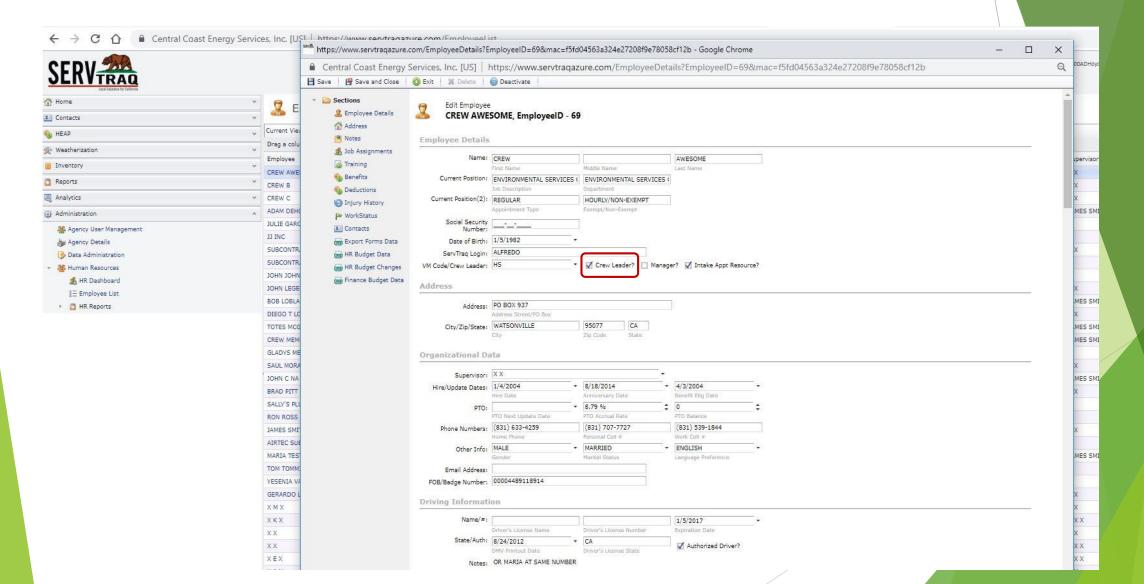

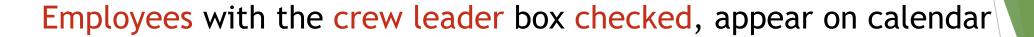

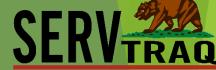

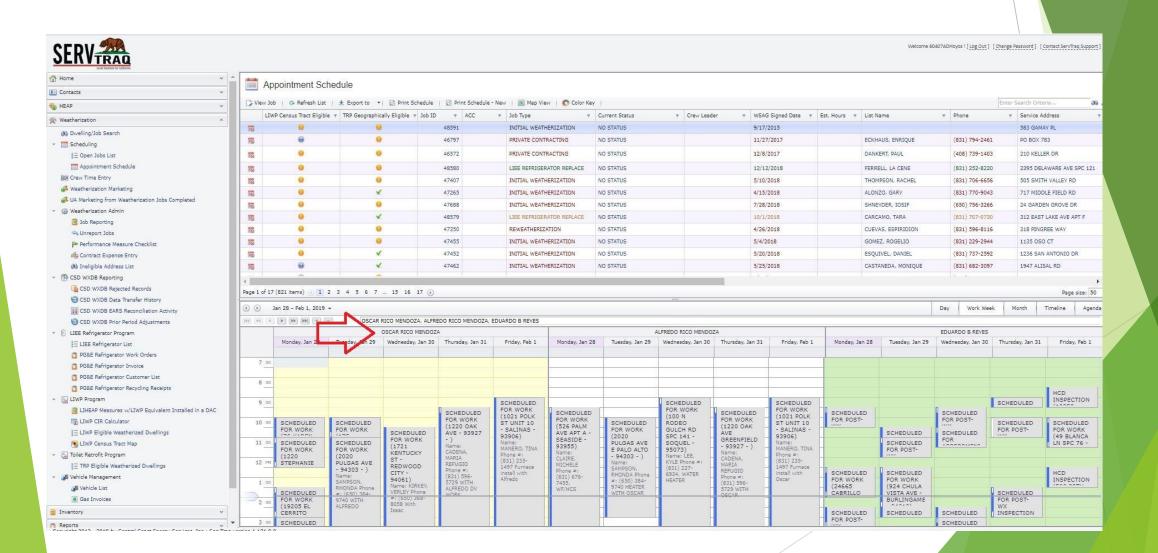

#### Different views for Calendar and Crew Leaders

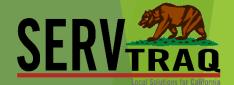

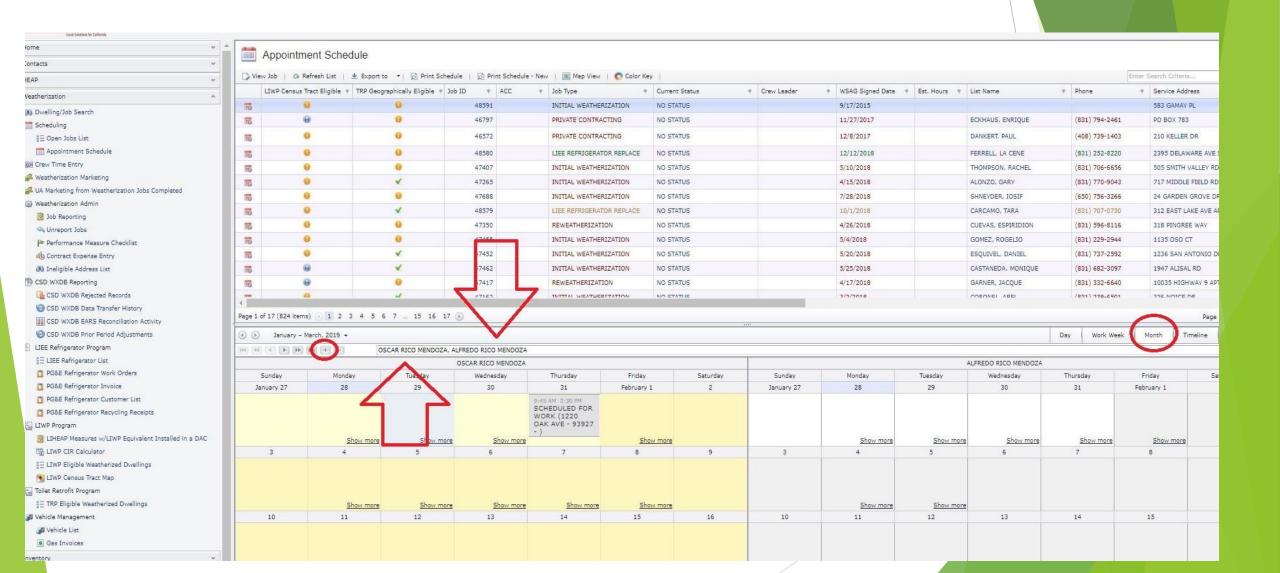

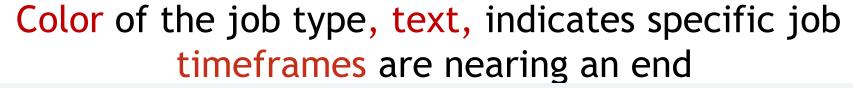

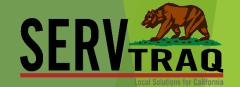

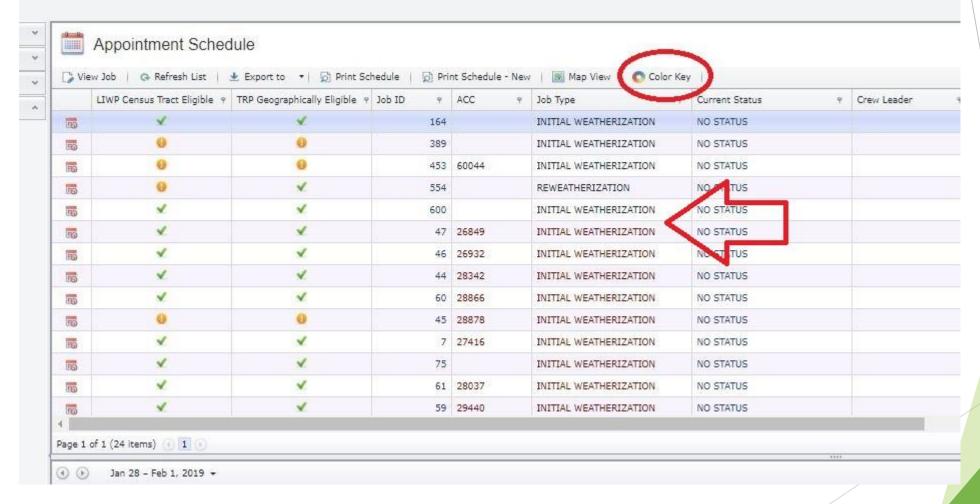

## The Color Key can help plan which dwellings to schedule

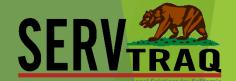

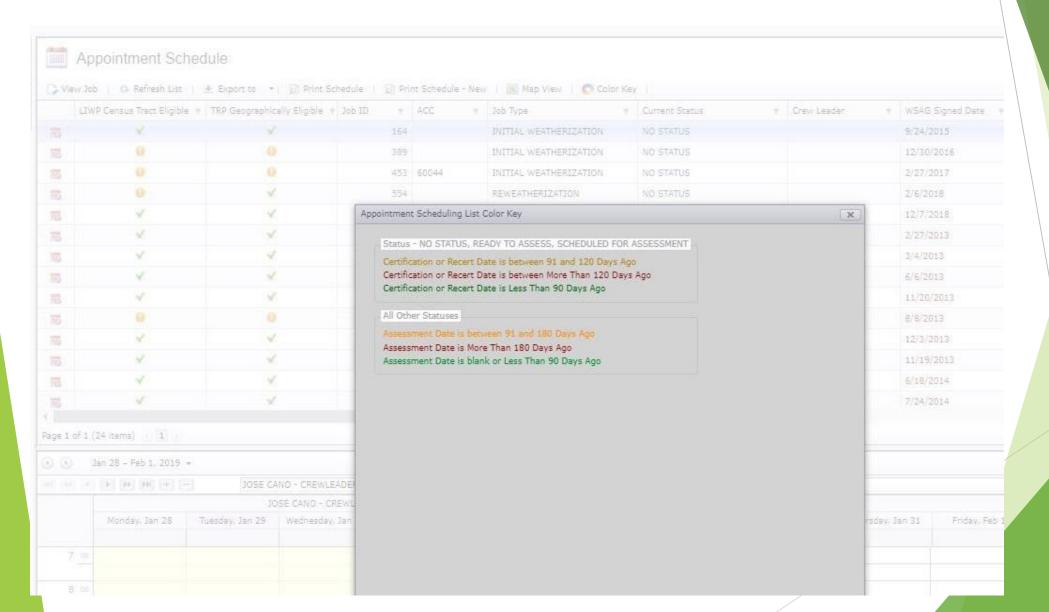

## Set a job status filter to help you schedule

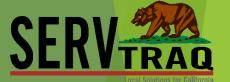

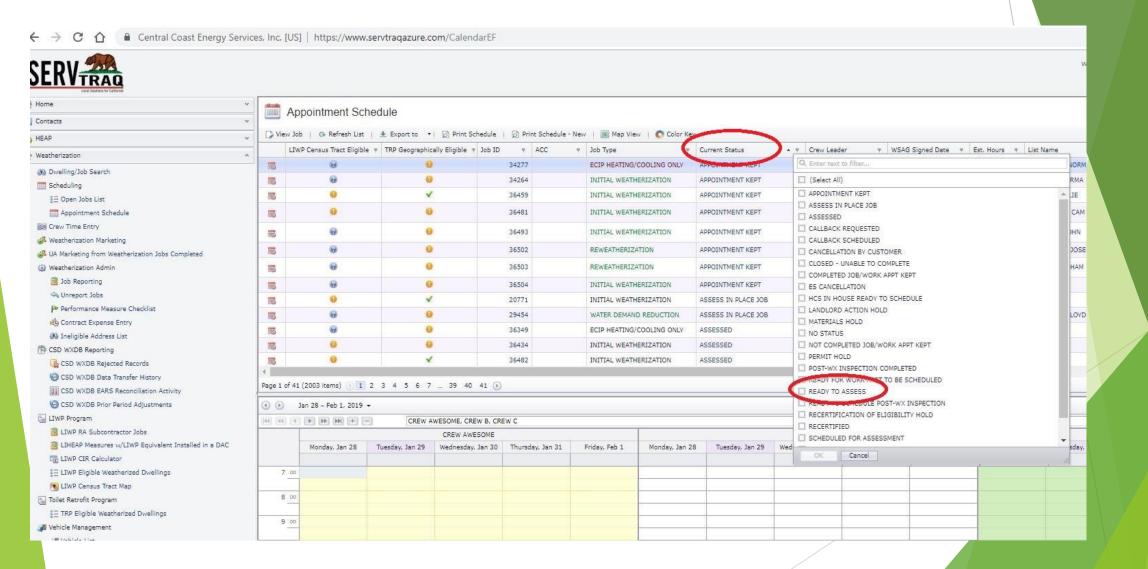

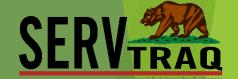

# Use various filters and fields to assist you in setting up your schedule

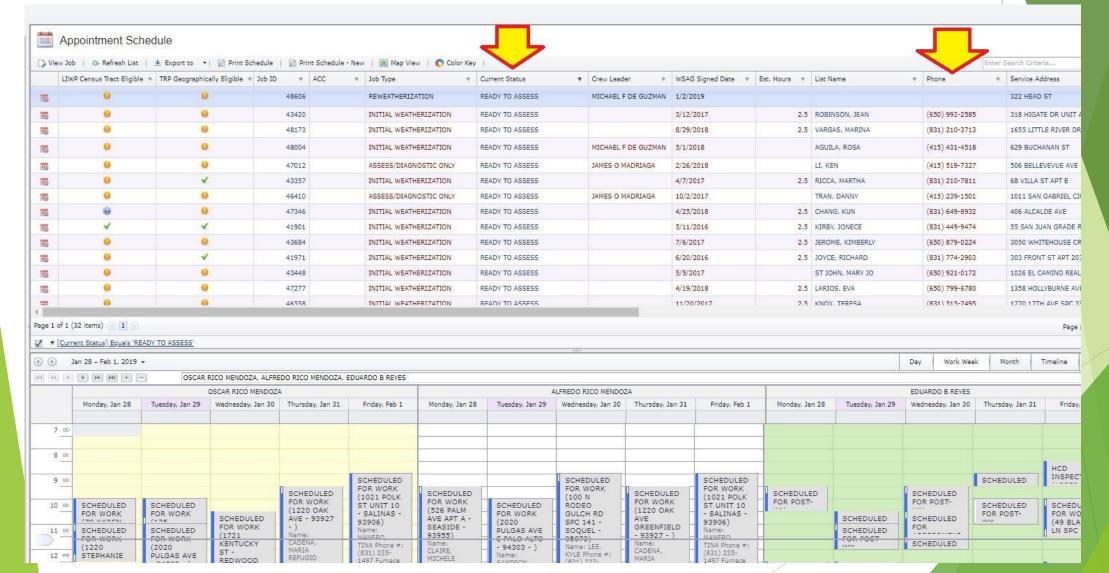

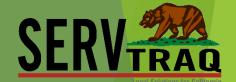

# Edit and alter your job status to better suit the flow of work at your agency

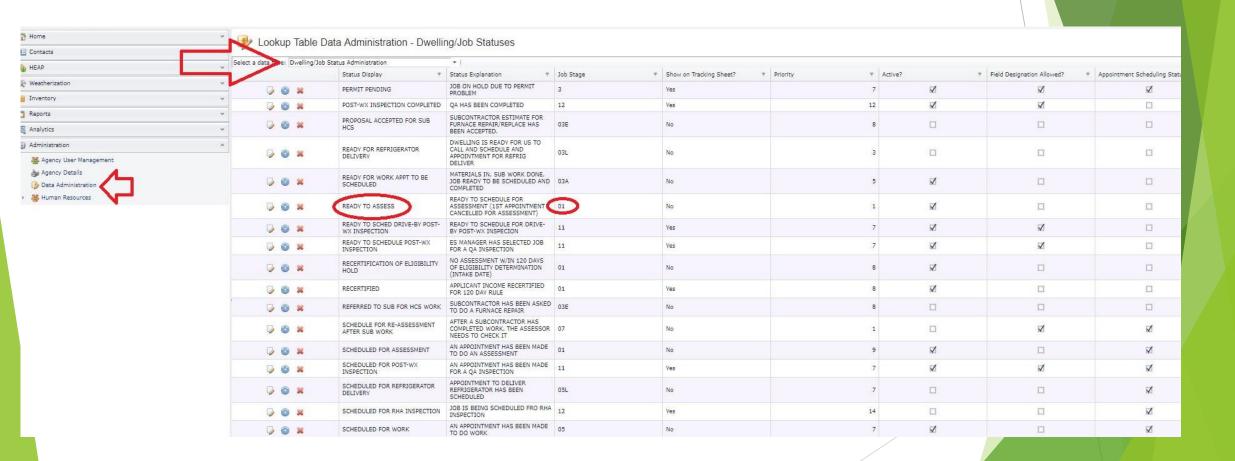

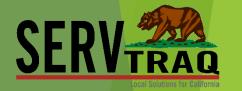

# LIVE DEMO

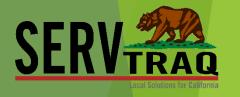

## ServTraq Support

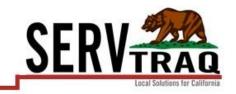

Email: <u>Support@ServTraq.com</u>

Phone: 831-761-1747

ServTraq Support Chat:

https://www.servtraqazure.com/Support.aspx